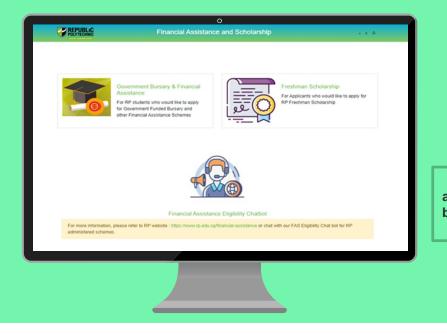

# **RP Bursary Application Guide**

(Full-Time Diploma & PFP Students)

a. Financial Assistance Scholarship System (FAST) [First-Time Applicant] b. Supporting Documents Checklist

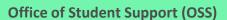

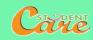

# How to Apply for RP Bursary

Step 1: Read the FAST Application Guide and Supporting Documents Checklist to prepare documents.

**Step 2:** Log in to <u>Financial Assistance Scholarship System (FAST)</u>, you need to have a valid RP Student's Account and Password (recommended browser: Chrome)

### Note:

- Bursary application is available throughout the entire academic year; please note the application period for AY2021 (Semester 2) is between **30 Sep 24 Oct 2021.**
- Students are awarded government bursary once an academic year; students who are awarded bursary in Semester 1 *will not be eligible* for this same bursary in Semester 2.
- Please do not submit a bursary application via FAST if you were awarded a bursary in Semester 1. Your application will not be processed and will be rejected.
- Students will notified of the bursary outcome via their RP email in end-Nov 2021.
- It may take up to 4 months for approved applicants to eventually receive their bursary money in end-Dec 2021/Jan 2022.

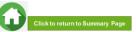

### **BURSARY APPLICATION (FIRST-TIME APPLICANT VIA FAST)**

Click on the number or panel to view each segment of application form

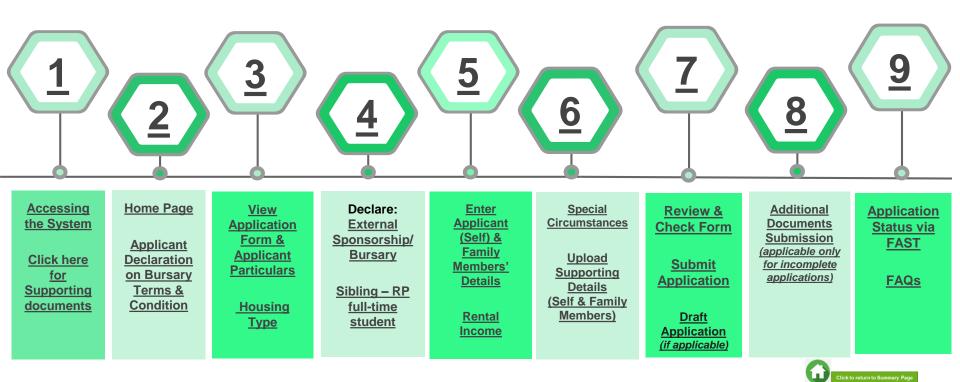

## 01: Accessing the System

To log in to the portal, you need to have a valid RP Student's Account and Password. You can access the portal via:

| Direct U | RL | https://fast.rp.edu.sg        | Scan QR Code |                            |
|----------|----|-------------------------------|--------------|----------------------------|
|          |    | (recommended browser: Chrome) |              | entre<br>Transfer<br>Etter |

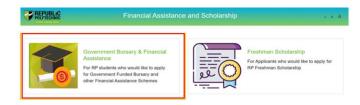

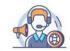

Financial Assistance Eligibility Chatbot

For more information, please refer to RP website : https://www.rp.edu.sg/financial-assistance or chat with our FAS Eligibility Chat bot for RP administered schemes.

Copyright © Republic Polytechnic. All Rights reserved. Contact Disclaimer Report Vulnerability Privacy Statement Terms of Service Self-help Click on 'Government Bursary & Financial Assistance' icon.

- To find out your bursary eligibility, read bursary details and/or chat with our <u>FAS</u> <u>Eligibility Chatbot.</u>
- To submit your application successfully, you will require identification & income documents (NRIC/Birth Certificate, latest Payslips, latest CPF Contribution History, Student Card, etc) of all family members staying with you in same household.
- Prepare all supporting documents in advance before submitting your online application. Check <u>here for supporting documents checklist</u>.
- Do note that there is a system timeout period of 15mins; you may be required to login again after 15mins of inactivity. If you need more time to upload your documents, you can save your application as 'Draft'. If you have saved your application as 'Draft': click here to view how to access your Draft application.

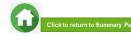

## 01: Accessing the System

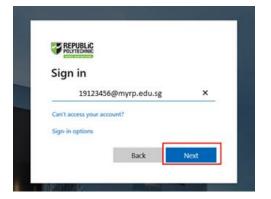

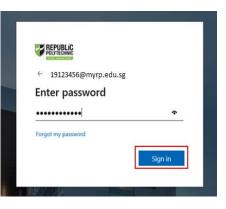

Enter your **RP Student ID** followed by **@myrp.edu.sg** (eg: <u>20999999@myrp.edu.sg</u>)

Click on 'Next' button.

### Enter your **password**. Click on 'Sign In' button.

Note: You are not allowed to use concurrent login in the system, If you are already logged in from another browser or machine or you did not logout properly from your previous session. For security reasons, you need to login again.

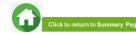

## 01: Accessing the System

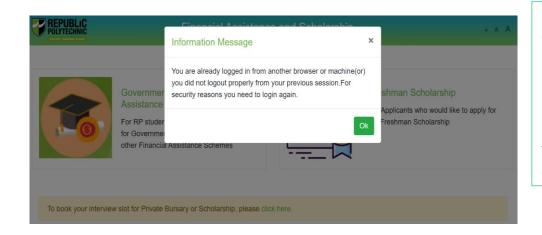

\*If you are getting the above pop-up, click on 'Ok' button.

This will clear all your existing sessions in the application and redirect you to login page.

You need to Login again to assess the application form.

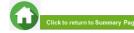

## 02: Home Page

| POLYTECHNIC                             | G               | overnment Bursary & I                                | Financial Assistance |        | ∧ A A stu125 [→    |
|-----------------------------------------|-----------------|------------------------------------------------------|----------------------|--------|--------------------|
| Home / FAS >                            |                 |                                                      |                      |        |                    |
| Action                                  | Acad<br>year 11 | Exercise                                             | Application Status   | Scheme | Closing<br>Date 11 |
| Apply for AY2021<br>Bursary (Full Time) | 2021            | AY2021<br>RP Bursary<br>(Full Time)                  |                      |        | 24/10/2021         |
|                                         |                 | Click on <b>Icon</b><br>to start your<br>application |                      |        |                    |

On successful authentication, you will be able to see the current bursary exercise for which you are eligible to apply and the applications that you have submitted in previous academic years (if applicable).

In the **Homepage**, click on the **Bursary icon** under 'Action' column:

- For Full-Time Diploma students 'AY2021 RP Bursary (Full Time)'.
- For PFP students 'AY2021 RP Bursary (PFP)'.

Ensure you submit your application by the closing date on **Sun, 24 Oct 11.59pm** 

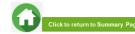

## 02: Applicant Declaration to Bursary Terms & Conditions

#### **Declaration by Applicant**

#### Declaration

I declare that the information provided in my online and hardcopy application is true to the best of my knowledge, and I have not wilfully suppressed or omitted any information or facts.

#### By submitting this application:

- 1. I accept that if my application is incomplete, it will not be processed.
- 2. I accept that RP may disclose my particulars to donors, other government agencies and/or my parents/legal guardians for the purpose authorised by RP, where applicable.
- 3. I have no objection for RP to share the information given herein for the purpose of financial assistance, student care and statistics.
- 4. I accept that the bursary money may be used to offset any outstanding fees that I owe to RP.

5. I am aware that I will be required to refund the bursary quantum in full or partial, if I am dismissed or if I withdraw or defer voluntarily from my course of study or is in receipt of a full scholarship or sponsorship that covers tuition fees and provides a monthly or annual living allowance.

6. I am aware that a valid GIRO account registered with RP is required for the disbursement of bursary and/or financial assistance monies. I will ensure that a GIRO application is established with RP to facilitate disbursement of bursary and/or financial assistance monies.

 I am aware that if the information provided is false, my application will be rejected. I will refund the full value of the amount awarded and will be subjected to disciplinary actions if any of the information above is subsequently found to be falsely declared.

8. I accept that the decision made by RP with regards to my application is final.

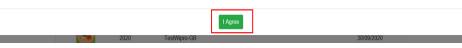

### Read the 'Declaration by Applicant'.

Click on 'I Agree' button to proceed to the application form.

You will be directed to the Government Bursary Application form.

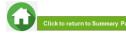

## **03: View Application Form & Applicant Particulars**

| POLYTECHNIC                | Government Bursary & Financial Assistance                                  | ∧ A stu123 [→ |
|----------------------------|----------------------------------------------------------------------------|---------------|
| ome / FAS / Government E   | Bursary                                                                    |               |
| lease update your personal | details (i.e. Address, Marital Status, mobile phone number) via RP Connect |               |
| Student Particulars        |                                                                            |               |
| Student Id                 | stu123                                                                     |               |
| Student Name               | Test stu123                                                                |               |
| Gender                     | м                                                                          |               |
| Citizenship                | Singaporean                                                                |               |
| Home Address               | 1                                                                          |               |
| Mobile Number              | 12345678                                                                   |               |
| Email                      | stu 123@myrp.edu.sg                                                        |               |
| School                     | SAS                                                                        |               |
| Matriculation Year         | 2020                                                                       |               |
| Programme                  | BDD                                                                        |               |
| NRIC                       | stu123UEN                                                                  |               |
| DOB                        | 05/07/2000                                                                 |               |
|                            |                                                                            |               |
| 2 Housing type             |                                                                            |               |
| 3 Declaration              |                                                                            |               |
| Family Members             |                                                                            |               |
| Special Circumstant        | Des                                                                        |               |
| Supporting Docume          | ints                                                                       |               |
|                            |                                                                            |               |
|                            |                                                                            | Su            |

This is the full view of the **application form**.

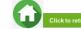

## **03: Review Applicant Particulars**

| POLITECHING                     | Government Bursary & Financial Assistance | . ∧ ∧ stu127 [→ |
|---------------------------------|-------------------------------------------|-----------------|
| Home / FAS / Government Bursary |                                           |                 |
| Student Particulars             |                                           |                 |
| Student Id                      | 1806000S                                  |                 |
| Student Name                    | Mckenzie                                  |                 |
| Gender                          | F                                         |                 |
| Citizenship                     | Singaporean                               |                 |
| Home Address                    | 1-31, Havelock Road, Singapore 000075     |                 |
| Mobile Number                   | 89898989                                  |                 |
| Email                           | 1806000S@myrp.edu.sg                      |                 |
| School                          | SMC                                       |                 |
| Matriculation Year              | 2018                                      |                 |
| Programme                       | B07                                       |                 |
| NRIC                            | S9906000S                                 |                 |
| DOB                             | 22/04/1998                                |                 |

### Review your details under 'Student Particulars'.

- If there are changes to your personal details (i.e. Address, Marital Status, mobile phone number), please update the information via email to <u>Help-Registrar@rp.edu.sg</u> by <u>17 Oct 2021</u>.
- The bursary staff will contact you via RP email or mobilephone number if clarifications are required for your bursary application.
- For submission of GIRO application form, please refer to: <u>https://www.rp.edu.sg/financial-matters/faqs</u>

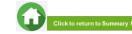

# **03: Select Housing Type & Ownership**

| 2 Housing type                                                                                                    |  |
|----------------------------------------------------------------------------------------------------|--|
| using Type *                                                                                                    |  |
| -Select one-                                                                                                    |  |
| -Select one-<br>1-Room HDB Flat<br>2-Room HDB Flat<br>3-Room HDB Flat<br>4-Room HDB Flat<br>5-Room HDB Flat<br>Bungalows<br>Detached House<br>Executive Apartment/Mansion<br>Executive Condominiums<br>Others<br>Private Flats/Condominiums<br>Rented Room<br>Semi-Detached House<br>Terrace House |  |

Select your 'Housing Type' and 'Housing Ownership' from dropdown list.

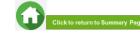

# 04: Declare External Scholarship/Sponsorship/Bursary

| ⊖Yes ●No*                            |                                                 |                |   |
|--------------------------------------|-------------------------------------------------|----------------|---|
|                                      |                                                 |                |   |
| Declaration                          |                                                 |                |   |
| re you currently in receipt of any o | ther scholarship or external bursary/study grai | nt for AV20202 |   |
| Yes O No *                           | and scholarship of external bursary study gra   |                |   |
| Name of Award *                      | Year *                                          | Amount(\$) *   |   |
|                                      |                                                 | 5000           |   |
| SAF Sponsorship                      | 2020                                            | 5000           |   |
| SAF Sponsorship<br>Awarded By *      | 2020<br>Coverage *                              | Status *       |   |
|                                      | [                                               |                | ÷ |

Select 'No' if you are not applying or not in receipt of external scholarship/sponsorship/bursary/ study grant (Compulsory field indicated as \*).

Proceed to the next section of application form.

Select 'Yes' if you are applying or in receipt of external scholarship/sponsorship/bursary/study grant.

Enter 'details of your award'. Select/fill all the compulsory fields (Fields indicated as \*).

Note: Full sponsorship/full scholarship covers your tuition fees and provides an annual or monthly living allowance (e.g. SAF Sponsorship, Home Team Sponsorship, CGH Sponsorship, TTSH Sponsorship). Mendaki Tuition Fee Subsidy Scheme is <u>not considered</u> as a full sponsorship as it does not provide an allowance.

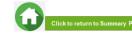

## **04: Declare External Scholarship/Sponsorship/Bursary**

| 3 Declaration                             |            |                  |                    |                |                  |            |               | ✓ <sup>Va</sup><br>Su |
|-------------------------------------------|------------|------------------|--------------------|----------------|------------------|------------|---------------|-----------------------|
| Are you currently in rece<br>● Yes ○ No * | ipt of any | y other scholars | hip or external bu | irsary/study g | rant for AY2020? |            |               |                       |
| Name of Award *                           |            |                  | Year *             |                |                  | Amount(\$) |               |                       |
| 1                                         |            |                  | 0                  |                |                  | 01111      |               |                       |
| Awarded By *                              |            |                  | Coverage *         |                | ٥                | Status *   | 10-           | 0                     |
| Upload File                               | Brow       | NS0              |                    |                |                  |            |               |                       |
| Add<br>Name of Award                      | Year       | Amount(\$)       | Awarded By         | Status         | Covera           | ge         | File Uploaded | Remove all            |
| SAF Sponsorship                           | 2020       | 5000             | SAF                | Applying       | Tuition Fees and | -          |               | Û                     |

When selected '**Yes**', upload reference file (if any) if you have the details/confirmation for this external scholarship. If you do not have documents, you are <u>not required to do any upload</u>.

Choose 'Browse' to upload file(s). Please note the below for file upload:

- Only one document can be uploaded per entry.
- Document type must be JPG/JPEG/PNG/PDF/ZIP
- Document size cannot exceed 4MB.
- All documents must be clear for viewing (all text must be sharp and legible), without truncation of any part of the original document and in full view.
- Files should include details such as Name, NRIC date etc.

Click on 'Add' button. Upon successful addition & upload, you can see the system validation as 'Success' on top right of the panel. The records will be added into the table below.

Repeat steps if needed to add another external scholarship.

Click on 'Green Trash' icon to remove the record or Click on 'Remove all' to remove all the records from the table (if required).

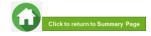

## **04: Declare Sibling – Full Time RP Student(s)**

| Are your siblings curr | ently studying in | Republic | Polytechnic? |
|------------------------|-------------------|----------|--------------|
|------------------------|-------------------|----------|--------------|

○ Yes (● No \*

Select 'No' if you do not have sibling(s) is who a full-time student(s) in RP (Compulsory field indicated as \*).

Proceed to next section of application form.

| Are your siblings currently studying in Repub | lic Polytechnic? |            |
|-----------------------------------------------|------------------|------------|
| Please specify sibling student id *           |                  |            |
| 20012345                                      | ×                |            |
| Add                                           |                  |            |
| Student Id                                    | Student Name     | Remove all |
|                                               |                  |            |

Select 'Yes' if you have sibling(s) who is a full-time student(s) in RP.

Select/fill all the compulsory fields (Fields indicated as \*).

Enter sibling's **RP Student ID**. Note: Ensure that the student ID is a valid number.

Click on 'Add' button.

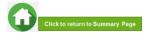

## **04: Declare Sibling – Full Time RP Student(s)**

| you currently in receipt of any other schol<br>(es $\odot$ No * | arship or external bursary/study grant for AY2020? |            | Validation<br>Sibling Added Succe |
|-----------------------------------------------------------------|----------------------------------------------------|------------|-----------------------------------|
| your siblings currently studying in Republities $\odot$ No *    | ic Polytechnic?                                    |            |                                   |
| lease specify sibling student id *                              |                                                    |            |                                   |
| Add                                                             |                                                    |            |                                   |
| Add<br>Student Id                                               | Student Name                                       | Remove all | -                                 |
|                                                                 | Student Name<br>Shaun Tan                          | Remove all |                                   |

System will validate the student ID entered and populate the name of the student in the table.

You can see the system validation as 'Sibling Added Successfully' on top right of the panel.

The records are reflected in the table below.

Continue to 'Add' another sibling's **Student ID** if you have more than one sibling. *Note: Ensure that the student ID is a valid number.* 

The record(s) of your sibling(s) will be captured in the table below.

Click on 'Green Trash' icon to remove the record.

Click on 'Remove all' to remove all the records from the table.

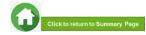

### **05: Enter Applicant's Details (Self) – First Time Applicant in FAST**

#### 4 Family Members

| Name *              |      |              | Year of Birth     | •                    |            | NRIC *                     |                          |               |
|---------------------|------|--------------|-------------------|----------------------|------------|----------------------------|--------------------------|---------------|
| Mckenzie            |      |              | 1998              |                      |            | \$9906000S                 |                          |               |
| Relationship *      |      |              | Marital Statu     | s *                  |            | Employment Sta             | tus *                    |               |
| Self                |      | ٥            | -Select one       |                      | ٥          | Full-Time Stud             | ent (aged 17 & ab        | ove) •        |
| Occupation *        |      |              | Gross Month       | ly Income *          |            | Living with Applic         | cant *                   |               |
| Student             |      |              | 0                 |                      |            | Yes O No                   |                          |               |
| Level of Study *    |      |              |                   |                      |            | -                          |                          |               |
| Poly                |      | ٥            |                   |                      |            |                            |                          |               |
| Add                 |      |              |                   |                      |            |                            |                          |               |
|                     |      |              |                   |                      |            |                            |                          |               |
| # Name Age          | NRIC | Relationship | Marital<br>Status | Employment<br>Status | Occupation | Gross<br>Monthly<br>Income | Living With<br>Applicant | Remove<br>all |
| Rental Income *     |      |              |                   |                      |            |                            |                          |               |
| otal Monthly Income |      |              |                   | 0.00                 |            |                            |                          |               |
| Per Capita Income   |      |              |                   |                      |            |                            |                          |               |
|                     |      |              |                   |                      |            |                            |                          |               |
|                     |      |              |                   |                      |            |                            |                          |               |

All your details are pre-filled by the system. Select/fill all the compulsory fields (Fields indicated as \*).

# You need to select **Marital Status** from the dropdown list.

Note: Married applicant is to include details and submit documents of their spouse and child(ren) if any. Spouse and child(ren) may or may not be staying with applicant. Divorced/separated applicant to include details & documents of their child(ren) if any. Child(ren) may or may not be staying with applicant. <u>Refer to married or divorce</u> <u>documents on legal custody, care & control (Page 51).</u>

### For **Gross Monthly Income**, state **'0'** as you are a fulltime student.

*Note: Internship allowance and earnings from your vacation/weekend jobs are <u>excluded</u> as you are a full-time student.* 

### Click on 'Add' button.

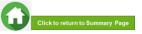

## **05: Enter Applicant's Details (Self) – First Time Applicant in FAST**

| New your siblings currently studying   | in Ropublic Polyte | chnic?              |                                           |            |                            |                          |        | Valdation *                                    |
|----------------------------------------|--------------------|---------------------|-------------------------------------------|------------|----------------------------|--------------------------|--------|------------------------------------------------|
| Family Members                         |                    |                     |                                           |            |                            |                          |        |                                                |
|                                        |                    |                     |                                           |            |                            |                          |        | Upon successful addition, you can see the sy   |
| Name *                                 | Ye                 | ar of Birth *       |                                           | NR         | IC *                       |                          |        | validation as 'Success' on top right of the pa |
| Relationship *                         | Mr                 | rital Status *      |                                           | Em         | ployment Statu             |                          |        |                                                |
| -Select one-                           |                    | Solect one-         |                                           |            | Select one-                |                          |        | The records are reflected in the table below   |
| Occupation *                           | Ge                 | oss Monthly Inc     | ome *                                     |            | ng with Applicat           | nt *                     |        |                                                |
| Add                                    |                    |                     |                                           |            |                            |                          |        |                                                |
| # Name Age NRIC                        | Relationsh         | p Marital<br>Status | Employment<br>Status                      | Occupation | Gross<br>Monthly<br>Income | Living With<br>Applicant | Remove |                                                |
| Marcus 10, Too1254<br>Tan Wel<br>Chong | sn Self            | Single              | Full-Time<br>Student (aged<br>17 & above) | Student    | 0                          | Yes                      | 1      |                                                |

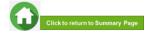

### 05: Enter Family Members' Details – First Time Applicant in FAST

| Nam                                                                 | ie *          |     |      | Year         | of Birth *        |                            |         | NRIC *                         |                          |               |
|---------------------------------------------------------------------|---------------|-----|------|--------------|-------------------|----------------------------|---------|--------------------------------|--------------------------|---------------|
| Jo                                                                  | John Tan 1974 |     |      |              |                   |                            |         | S7412345H                      |                          |               |
| Rela                                                                | tionship *    |     |      | Marita       | al Status *       |                            |         | Employment Statu               | s *                      |               |
| Fa                                                                  | ither         |     |      | ¢ Mar        | rried             |                            | ٠       | Full-Time Emplo                | yment                    | ÷             |
| Dcc                                                                 | upation *     |     |      | Gross        | Monthly Inc       | come *                     |         | Living with Applica            | int *                    |               |
| Ad                                                                  | Imiinistrator | r   |      | 350          | 0                 |                            |         | ● Yes ○ No                     |                          |               |
|                                                                     |               |     |      |              |                   |                            | (       |                                |                          |               |
| Ad                                                                  |               |     |      |              |                   |                            |         |                                |                          |               |
| #                                                                   | Name          | Age | NRIC | Relationship | Marital<br>Status | Employment<br>Status       | Occupat | Gross<br>ion Monthly<br>Income | Living With<br>Applicant | Remove<br>all |
| Marcus 20 T00123456H Self<br>Tan 20 T00123456H Self<br>Wei<br>Chong |               |     |      | Self         | Single            | Full-Time<br>Student (aged | Student | 0                              | Yes                      | 1             |

You will be able to add all your family members in this section. All the fields with \* are compulsory.

Enter your family member's (e.g. father) 'Name', 'Year of Birth', 'NRIC Number'.

Select 'Relationship (to Applicant)', 'Marital Status', 'Employment Status'.

Note: For parents and family members who are divorced/separated (sole and joint custody)/remarried, refer to divorce documents on legal custody, care & control (Page 51).

If parent is widowed, submit death certificate of other parent. Students are <u>not required</u> to add deceased parent's details as part of the household member.

Enter 'Occupation' and 'Gross Monthly Income'.

Note: For family members who full-time students or serving full-time National Service, enter income value as '0'. NSF allowance are excluded.

Select 'Living with Applicant'.

Click on 'Add' button.

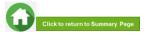

### **05: Enter Family Members' Details & Rental Income (Compulsory)**

| Yes No*                         |       |           |          |           |                   |                                           |         |        |                            |                             |        |
|---------------------------------|-------|-----------|----------|-----------|-------------------|-------------------------------------------|---------|--------|----------------------------|-----------------------------|--------|
| Family Me                       | mbers |           |          |           |                   |                                           |         |        |                            |                             |        |
|                                 |       |           |          |           |                   |                                           |         |        |                            |                             |        |
| Name *                          |       |           |          | Year of   | Birth *           |                                           |         | NRIC   | •                          |                             |        |
| Relationship *                  |       |           |          | Marital S | Status *          |                                           |         | Emplo  | yment Status               |                             |        |
| -Select one-                    |       |           | ٠        | -Selec    | t one-            |                                           |         | -Sel   | ect one-                   |                             |        |
| Occupation *                    |       |           |          | Gross M   | fonthly Inc       | ome *                                     |         | Living | with Applicar              | nt *                        |        |
|                                 |       |           |          |           |                   |                                           |         | O Yes  | ⊖ No                       |                             |        |
| Add                             |       |           |          |           |                   |                                           |         |        |                            |                             |        |
| # Name                          | Age   | NRIC      | Relation | nship     | Marital<br>Status | Employment<br>Status                      | Occup   | ation  | Gross<br>Monthly<br>Income | Living<br>With<br>Applicant | Remove |
| Marcus .<br>Tan<br>Wei<br>Chong | T0012 | 23456H    | Self     |           | Single            | Full-Time<br>Student (aged<br>17 & above) | Student | 0      | 0                          | Yes                         | 1      |
| 2 John<br>Tan                   | 47    | S1234567G | Father   |           | Married           | Full-Time<br>Employment                   | Adminis | trator | 4000                       | Yes                         | 10     |

#### (Note: this is a compulsory field \*):

- For rental income (from renting out of property or room): Enter the amount (e.g. '500') as appropriate.
   There is no need to enter the '\$' sign.
- If there is **no rental income**: Enter '0'. There is <u>no need</u> to enter the '\$' sign

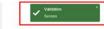

Upon successful addition, you can see the system validation as 'Success' on top right of the panel. The records are reflected in the panel.

Click on 'Remove all' to remove all the records from the table (Except 'Self' record) (if required).

Click on 'pencil icon to edit the record (if required). If you click this icon, the details of the family member will be populated in the boxes above. You will be able to edit the details and click on 'Update' button.

Click on 'green trash' icon to remove the record.

Continue to enter and add details for ALL family members.

2 John S7412345H Fathe Full-Time /Û Tan S7512345H Mothe Married Self Employee Insurance 1 🕅 500 Rental Incom 7.000.00 Total Monthly Income 2,333.33 Per Capita Income

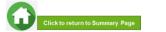

# **06: Choose Special Circumstances (if applicable)**

### Select the **special circumstance(s)** for yourself or your family 5 Special Circumstances member(s) (if applicable). Comcare Note: Some selections like 'Father Deceased', 'Mother Deceased' and 'Parents Divorced' are automatically selected Father Deceased based on your family member particulars indicated in earlier Medical Condition (Family member) portion of your form. Check to ensure the options are indicated correctly. Medical Condition (Self) Mother Deceased If not applicable, there is no action required from you. You are not required to select any option. Parents Divorced Proceed to next section of the application form.

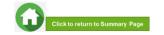

### 06: Upload Applicant's (Self) Documents (Identification) – First Time Applicant

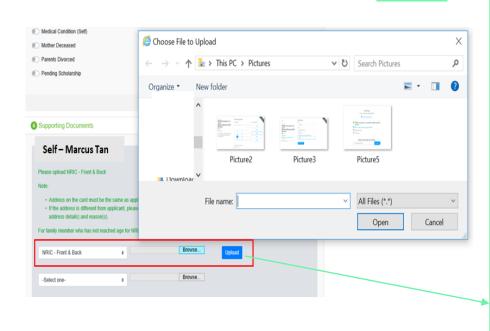

System will display the mandatory documents for applicant & each family member based on the particulars entered in the 'Family members' section.

You are required to upload the mandatory document of NRIC.

Select document 'NRIC (Front & Back)'. Note: Ensure you submit your <u>NRIC front & back in a single</u> <u>PDF file</u>.

Choose 'Browse' to upload file(s). Please note these requirements to avoid error in file upload.

- Only one document can be uploaded per entry.
- Document type must be JPG/JPEG/PNG/PDF/ZIP
- Document size cannot exceed 4MB.
- All documents must be clear for viewing (all text must be sharp and legible), without truncation of any part of the original document and in full view.
- Files should include details such as Name, NRIC, date etc.

Click on **'Upload'**. This blue button indicates that you are required to upload the mandatory document (NRIC) in order to proceed to next step.

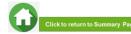

### 06: Upload Applicant's (Self) Documents (Identification) – First Time Applicant

| elf - Test stu127                              |                                                                                                    |
|------------------------------------------------|----------------------------------------------------------------------------------------------------|
| lease upload NRIC - Front & B                  | ick                                                                                                    |
| iote:                                          |                                                                                                    |
| <ul> <li>Address on the card must I</li> </ul> |                                                                                                    |
| address details) and reaso                     | om applicant, please provide a declaration letter that family member is staying with applicant (to indicat<br>(s).<br>eached age for NRIC, please upload Birth Certificate. |
| address details) and reaso                     | 1(5).                                                                                                    |

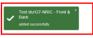

Upon successful upload, you can see the system validation as 'NRIC Front & Back' Added Successfully' on top right of the panel.

The records are reflected in the panel.

#### The 'Uploaded' status is reflected.

Note: When submitting your documents, please ensure there is no "Upload" (blue button). If the "Upload" button is still in blue, it means the document indicated is compulsory (i.e. NRIC) and you are required to upload before you can proceed to click 'submit' at the end of application.

Do note that there is a **system timeout period of 15mins**; you may be **required to login again after 15mins of inactivity or you may experience difficulty with uploading documents.** If you need more time to upload your documents, you can save your application as 'Draft'. **If you have saved your application as 'Draft': click here to view how to access your Draft application.** 

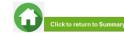

### 06: Upload Family Members' Documents (Identification) – First Time Applicant

| NING - I TOTH & DBCK                                                                                                    | Choose File to                                                                                                    | -                                  |                                                                                                    |                                               |               |                         |   |        |
|----------------------------------------------------------------------------------------------------|----------------------------------------------------------------------------------------------------|------------------------------------|----------------------------------------------------------------------------------------------------|-----------------------------------------------|---------------|-------------------------|---|--------|
| -Select one-                                                                                                    | $\leftarrow \rightarrow \land \uparrow$                                                                                                    | )<br>                              | This PC > Pictures                                                                                        |                                               | ڻ ~           | Search Pictures         |   |        |
| -Select one-                                                                                                    | Organize 👻                                                                                                    | New fo                             | older                                                                                                    |                                               |               |                         | - |        |
| Father - John Tan<br>Please upload NRIC - Front & Back<br>Note:                                                                                                    | )<br>er<br>ar                                                                                                    |                                    | Picture2                                                                                                  | Picture3                                      |               | Picture5                |   |        |
| <ul> <li>Address on the card must be the set.</li> <li>If the address is different from appl<br/>address details) and reason(s).</li> </ul>                                                                                                    |                                                                                                    | File                               | e name:                                                                                                   |                                               | ~             | All Files (*.*)<br>Open | 1 | Cancel |
| NRIC - Front & Back                                                                                                    | •                                                                                                    |                                    | Browse                                                                                                    | Upload                                        |               | Open                    |   |        |
| Please upload latest 12 months CPF Cor<br>E.g. If submitting application in April, the                                                                                                    | tribution History                                                                                                    | st year ti                         |                                                                                                    | Upload                                        |               | Open                    |   |        |
| Please upload latest 12 months CPF Co                                                                                                    | tribution History<br>period must be April la<br>aber (Name and NRIC)<br>tement is generated m<br>y income of \$6,000 & a<br>mobile printscreen. | must be<br>aust be re<br>above are | to April this year.<br>e reflected on the CPF st<br>reflected on the CPF st<br>re to provide latest 3 cor | statement<br>itement.<br>nsecutive months pay | rslips, inste |                         |   |        |
| Please upload latest 12 months CPF Co<br>E.g., If submitting application in April, the<br>Note:<br>CPF logo and details of family men<br>Date and time in which the CPF st<br>= Family members with gross month<br>Ensure details are not funcated vi | tribution History<br>period must be April la<br>aber (Name and NRIC)<br>tement is generated m<br>y income of \$6,000 & a<br>mobile printscreen. | must be<br>aust be re<br>above are | to April this year.<br>e reflected on the CPF st<br>reflected on the CPF st<br>re to provide latest 3 cor | statement<br>itement.<br>nsecutive months pay | rstips, insto |                         |   |        |

System will display the mandatory documents for each family member based on the particulars entered in the 'Family members' section. You are required to upload the mandatory document of NRIC.

For family member (e.g. father), select document 'NRIC (Front & Back)'.

Ensure you submit the NRIC front & back in a single PDF file. Submit below documents in place of NRIC, as appropriate:

- 11B for full-time MINDEF uniformed officers (e.g. 'Regular' service status) or for National Service (NSF) 11B
- Home Team NSF Card (front & back)
- Visit Pass ٠
- ٠ Birth Certificate

Choose 'Browse' to upload file(s). Please note the below for file upload:

- Only one document can be uploaded per entry. ٠
- Document type must be JPG/JPEG/PNG/PDF/ZIP ٠
- Document size cannot exceed 4MB. ٠
- All documents must be clear for viewing (all text must be sharp and legible), without ٠ truncation of any part of the original document and in full view.
- Files should include details such as Name, NRIC, date etc.

Click on 'Upload'. This blue button indicates that you are required to upload the mandatory document (NRIC) in order to proceed to next step.

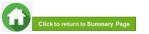

### **06: Upload Family Members' Documents (Identification) – First Time Applicant**

#### Father - John Tan

Please upload NRIC - Front & Back

#### Note

- Address on the card must be the same as applicant.
- If the address is different from applicant, please provide a declaration letter that family member is staying with applicant (to indicate
  address details) and reason(s).

For family member who has not reached age for NRIC, please upload Birth Certificate.

| NRIC - Front & Back | ٥ | Browse | Uploaded |
|---------------------|---|--------|----------|
|                     |   |        |          |

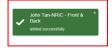

Upon successful upload, you can see the system validation as 'NRIC Front & Back Added Successfully' on top right of the panel.

The records are reflected in the panel.

#### The 'Uploaded' status is reflected.

Note: When submitting your documents, please make sure there is no "Upload" (blue button). If the "Upload" button is still in blue, it means the document indicated is compulsory (NRIC) and you are required to upload before you can proceed to click 'submit' at the end of application.

Do note that there is a system timeout period of 15mins; you may be required to login again after 15mins of inactivity or you may experience difficulty with uploading documents. If you need more time to upload your documents, you can save your application as 'Draft'. If you have saved your application as 'Draft': click here to view how to access your Draft application.

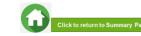

## 06: Upload Family Members' Documents (Income) – First-Time Applicant

|                                                                                                    | 😅 Choose File to                        | o Uploa | d                  |          |     |                         |         | × |
|----------------------------------------------------------------------------------------------------|-----------------------------------------|---------|--------------------|----------|-----|-------------------------|---------|---|
|                                                                                                    | $\leftarrow \rightarrow \cdot \uparrow$ | •       | This PC > Pictures |          | ∨ © | Search Pictures         |         | Q |
|                                                                                                    | Organize 🔹                              | New f   | older              |          |     |                         | •       | 0 |
| E.g. If submitting application in April, the period must be April last year to April this year                                                                                                    | 8                                       |         | Picture2           | Picture3 |     | Picture5                |         |   |
| Note:<br>• CPF logo and details of family member (Name and NRIC) must be reflected on th                                                                                                    | C Pictures                              | ~       |                    |          |     |                         |         |   |
| <ul> <li>Date and time in which the CPF statement is generated must be reflected on the 0</li> <li>Family members with gross monthly income of \$6,000 &amp; above are to provide late</li> <li>Ensure details are not truncated via mobile printscreen.</li> </ul> |                                         | File    | name:              |          | ~   | All Files (*.*)<br>Open | Cance   | ~ |
| CPF Contribution History is not required for family member(s) aged 68 years old 8                                                                                                    | L                                       |         |                    |          |     | opti                    | conteen |   |
| Select one-<br>CPE Contribution History<br>Payslip                                                                                                    | Upload                                  | Ŀ       |                    |          |     |                         |         |   |
| -Select one-  Browse                                                                                                    |                                         |         |                    |          |     |                         |         |   |
|                                                                                                    |                                         |         |                    |          |     |                         |         |   |
|                                                                                                    |                                         |         |                    |          |     |                         |         |   |
|                                                                                                    |                                         |         |                    |          |     |                         |         |   |
|                                                                                                    |                                         |         |                    |          |     |                         |         |   |
|                                                                                                    |                                         |         |                    |          |     |                         |         |   |
|                                                                                                    |                                         |         |                    |          |     |                         |         |   |
|                                                                                                    |                                         |         |                    |          |     |                         |         |   |
|                                                                                                    |                                         |         |                    |          |     |                         |         |   |

System will display the mandatory documents for each family member based on the particulars entered in the 'Family members' section. You are required to submit the mandatory document of Payslip or CPF Contribution History.

For family member (e.g. father), select document 'Payslip or 'CPF Contribution History'.

Ensure you upload:

- Latest 12 months CPF History original PDF document from CPF website <u>OR</u>
- Latest 3 Payslips. You either combine 3 payslips into a single PDF file or ontinue using the
  - "-Select One-" option to upload remaining payslips

Choose 'Browse' to upload file(s). Please note the below for file upload:

- Only one document can be uploaded per entry.
- Document type must be JPG/JPEG/PNG/PDF/ZIP
- Document size cannot exceed 4MB.
- All documents must be clear for viewing (all text must be sharp and legible), without truncation of any part of the original document and in full view.
- Files should include details such as Name, NRIC, date etc.

Click on **'Upload'**. This blue button indicates that you are required to upload the mandatory document (Payslip or CPF Contribution) in order to proceed to next step.

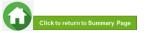

### 06: Upload Family Members' Documents (Income) – First-Time Applicant

| ease upload NRIC - Front & Back                                                                                                    | ĸ                                                                                                    |                                                                                                    |                                         |                      |
|----------------------------------------------------------------------------------------------------|----------------------------------------------------------------------------------------------------|----------------------------------------------------------------------------------------------------|-----------------------------------------|----------------------|
| lote:                                                                                                    |                                                                                                    |                                                                                                    |                                         |                      |
| <ul> <li>Address on the card must be</li> <li>If the address is different from<br/>address details) and reason(s)</li> </ul>                                                             | applicant, please provid                                                                                                    | de a declaration letter that family                                                                            | member is staying with ap               | plicant (to indicate |
| or family member who has not rea                                                                                                    | ached age for NRIC, plea                                                                                                    | ase upload Birth Certificate.                                                                                  |                                         |                      |
| NRIC - Front & Back                                                                                                    |                                                                                                    | Browse                                                                                                    | Uploaded                                |                      |
| lease upload latest 12 months CP<br>g. If submitting application in Apr                                                                                                    |                                                                                                    | nil last year to April this year.                                                                              |                                         |                      |
| g. If submitting application in Apr<br>lote:<br>• CPF logo and details of family<br>• Date and time in which the CI<br>• Family members with gross n<br>• Ensure details are not fruncal | il, the period must be Ap<br>y member (Name and Ni<br>PF statement is generate<br>nonthly income of \$6,000<br>led via mobile printscree | RIC) must be reflected on the CP<br>ed must be reflected on the CPF<br>0 & above are to provide latest 3       | statement.<br>consecutive months paysli | ps, instead of CPF.  |
| g. If submitting application in Apr<br>lote:<br>• CPF logo and details of family<br>• Date and time in which the CI<br>• Family members with gross n<br>• Ensure details are not fruncal | il, the period must be Ap<br>y member (Name and Ni<br>PF statement is generate<br>nonthly income of \$6,000<br>led via mobile printscree | RIC) must be reflected on the CP<br>ed must be reflected on the CPF<br>0.& above are to provide latest 3<br>n. | statement.<br>consecutive months paysli | ps, instead of CPF   |

John Tan-CPF Contribution × History added successfully Upon successful upload, you can see the system validation as 'Father CPF Contribution History' Added Successfully' on top right of the panel.

The records are reflected in the panel.

#### The 'Uploaded' status is reflected.

Note: When submitting your documents, please make sure there is no "Upload" (blue button). If the "Upload" button is still in blue, it means the document indicated (Payslip or CPF Contribution) is compulsory and you are required to upload before you can proceed to click 'submit' at the end of application.

Do note that there is a system timeout period of 15mins; you may be required to login again after 15mins of inactivity or you may experience difficulty with uploading documents. If you need more time to upload your documents, you can save your application as 'Draft'. If you have saved your application as 'Draft': click here to view how to access your Draft application.

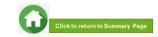

## 06: Upload Family Members' Documents (Others) – First-Time Applicant

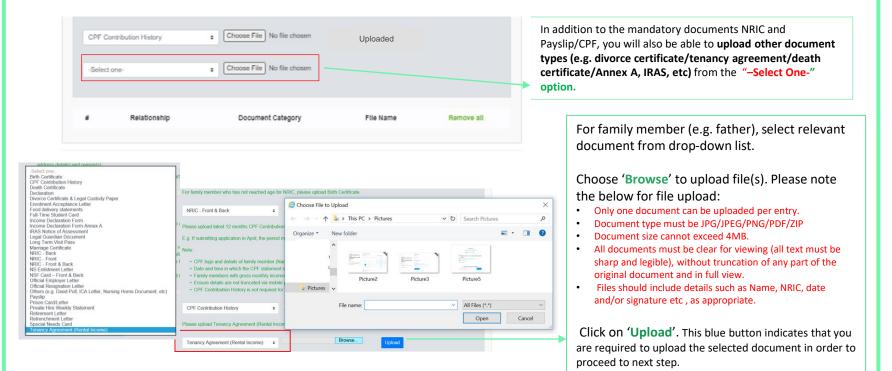

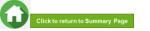

### 06: Upload Family Members' Documents (Others) – First-Time Applicant

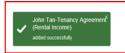

CPF logo and details of family member (Name and NRIC) must be reflected on the CPF statement

· Date and time in which the CPF statement is generated must be reflected on the CPF statement.

· Family members with gross monthly income of \$6,000 & above are to provide latest 3 consecutive months payslips, instead of CPF.

Ensure details are not truncated via mobile printscreen.

· CPF Contribution History is not required for family member(s) aged 68 years old & above.

| CPF Contribution History        | •               | Browse | Uploaded |
|---------------------------------|-----------------|--------|----------|
| Please upload Tenancy Agreement | (Rental Income) |        |          |
| Tenancy Agreement (Rental Inco  | me) •           | Browse | Uploaded |

Upon successful upload, you can see the system validation as 'Father Document Added Successfully' on top right of the panel and the records are reflected in the panel.

The 'Uploaded' status is reflected.

Note: When submitting your documents, please make sure there is no "Upload" (blue button). If the "Upload" button is still in blue, it means that you are required to upload document before you can proceed to click 'submit' at the end of application.

If you require to add more documents for Father, continue using the "-Select One-" option.

Continue to upload documents for ALL family members declared in your application.

Do note that there is a **system timeout period of 15mins**; you may be **required to login again after 15mins of inactivity or you may experience difficulty with uploading documents.** If you need more time to upload your documents, you can save your application as 'Draft'. <u>If you have saved your application as 'Draft': click</u> <u>here to view how to access your Draft application.</u>

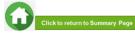

# **07: Review and Check Application**

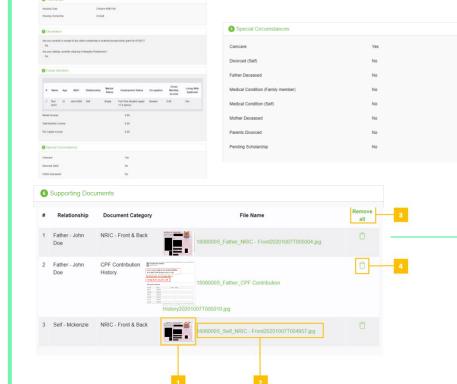

Review and check that all sections are correctly filled and supporting documents are in order.

All documents must be clear for viewing (all text must be sharp and legible), without truncation of any part of the original document and in full view.

1 – You will be able to see the preview if the file uploaded is an image.

2 - Click on this link to download the file for review.
3 - Click 'Remove all' to remove all the records from the table (if required). Go back to the family member to add documents again (Step 06).

4 – Click 'Green trash' icon to remove the file (if required) . Go back to the self or family member to add document again (Step 06).

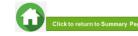

#### Choose File No file chosen NDIC - Eroot & Back Choose File No file chosen Select one File Name Relationship Document Category Mother - mothe NRIC - Front & Back stu123 2 Mother - mother Death Certificate stu123 3 Mother - mother **CPF** Contribution stu123 History 4 Self - Test stu123 NRIC - Front & Back stu123 Self NRIC - Front & Back20200930T214745 ipg eview And Submi Save as Draft

Copyright @ Republic Polytechnic, All Rights reserved

a. Once you ensured that all the sections are correctly filled and all supporting documents are uploaded, submit the application form by clicking on "Preview And Submit" button.

Do note that there is a system timeout period of 15mins; you may be required to login again after 15mins of inactivity or you may experience difficulty with submitting your application due to system timeout (to login in again). Ensure that you have uploaded all compulsory documents (NRIC, CPF or Payslips), so that you can submit your application. If you need more time to upload your documents, you can save your application as 'Draft'. If you have saved your application as 'Draft': click here to view how to access your Draft application.

bi. System will validate your application form and display the error messages in a popup (Figure 1) and also in each section (Figure 2) if you did not fill in compulsory details (fields with \*). Examples of system validation as below.

| Validation failed.                                                                                                    | Housing type  First Press Specty Housing Type                                                                                                    |
|----------------------------------------------------------------------------------------------------|----------------------------------------------------------------------------------------------------|
| <ul> <li>Please Specify Housing Type</li> <li>Please Specify Housing Ownership</li> <li>Please acknowledge whether the applicant has applied/in receipt of external scholarships</li> <li>Please acknowledge whether the applicant is having siblings currently studying in Republic Polytechnic</li> </ul> | Please Specify Housing Ownership  Housing Type * Housing Ownership *  Select one.                                                                                                    |
| Figure 1).                                                                                                    | Are you currently in receipt of any other scholarship or external bursary/study grant for AP20207           O'Ne         Ne "           Are your sibings currently studying in Republic Polytechnic?         Figure 2 |

**07: Submit Application** 

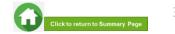

# **07: Submit Application**

| F | or family member who ha   | s not reached age for NRIC, p | lease upload Birth Certificate.                                                                       |       |
|---|---------------------------|-------------------------------|----------------------------------------------------------------------------------------------------|-------|
|   | NRIC - Front & Back       | e Choose                      | File No file chosen Uploaded                                                                          |       |
|   | -Select one-              | e Choose                      | File No file chosen                                                                                   |       |
|   |                           |                               |                                                                                                    |       |
|   | Relationship              | Document Category             | File Name                                                                                             |       |
| 1 | Mother - mother<br>stu123 | NRIC - Front & Back           | stu123_Mother_NRIC - Front & Back20200930T214745.jpg                                                  | Û     |
| 2 | Mother - mother<br>stu123 | Death Certificate             | stu123_Mother_Death Certificate20200930T214745.png                                                    | Û     |
| 3 | Mother - mother<br>stu123 | CPF Contribution<br>History   | stu 123_Mother_CPF Contribution History20200930T215051 png                                            | Û     |
| 4 | Self - Test stu123        | NRIC - Front & Back           | stu123_Self_NRIC - Front & Back20200930T214745.jpg                                                    | Û     |
|   | c                         |                               | Republic Polytechnic. All Rights reserved.<br>Unerrabity Privacy Statement Terms of Service Self-help | Draft |
|   | Messa                     |                               | X                                                                                                    |       |
|   | You will                  | not de adie to e              | dit the application once submitted.                                                                   |       |
|   |                           |                               | Cancel Submit                                                                                         |       |

c. If all the details are verified ok, system will display a prompt message in a pop up, click on 'Submit' button to confirm submitting your application.
 Do note that you will not be able to edit the application once submitted.

bii. You need to fill in the missing information and click on '**Preview and Submit**' again. You will be redirected to another page where you will be able to review the application form. If there is a need to amend the application form, click on 'Edit' button to go back to the previous page.

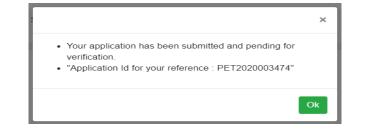

d. When the application submission is successful, you will see the Application Id Reference Number in a pop-up.

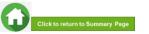

# **07: Draft Application (If Applicable)**

| -Select one-                                                                                                    | g Choose I                                                                                                    | No Sie chosen            |                                    |                                              | blication SAVED                           |                                                                  | ×                                         | If you require more time to collate supporting documents, Click on 'Save as Draft'.                                                                                                    |
|----------------------------------------------------------------------------------------------------|----------------------------------------------------------------------------------------------------|--------------------------|------------------------------------|----------------------------------------------|-------------------------------------------|------------------------------------------------------------------|-------------------------------------------|----------------------------------------------------------------------------------------------------|
| Relationship     Sectionship     Sectionship     Sectionship     Sectionship     Sectionship     Moher - mother     Sectionship     Sectionship     Sectionship | Document Category<br>NBIC - Front & Back<br>Death Centificate<br>CIPE Constitution<br>History<br>NBIC - Front & Back | Balanga 2000 Balance - D | - Freet & Back/0520002017214745.pg | SUBMIT     Only sub                          | 5. C. C. C. C. C. C. C. C. C. C. C. C. C. | te the application and clic<br>lication form with its supp<br>d. |                                           | System will save only the last saved version as a draft. You will be able to modify and save/submit your application on a later date.                                                                                                 |
|                                                                                                    | Contact Disclaimer Report Va                                                                                         |                          |                                    |                                              |                                           | 1                                                                |                                           |                                                                                                    |
|                                                                                                    | Home / FAS >                                                                                                    | G                        | overnment Bursary                  | & Financial Assistance                       | · · · · · · · · · · · · · · · · · · ·     | x A Stu123 [→                                                    | In the I                                  | you are ready to submit your application and documents, login to <u>FAST</u> .<br>Homepage, click on the Bursary icon under 'Action' column:<br>Applications that are saved as 'Draft' status <u>will not be processed</u> unless you |
|                                                                                                    |                                                                                                    | G<br>Acad year           | overnment Bursary<br>Exercise      | & Financial Assistance<br>Application Status | 1. Scheme                                 | a A stut23 [→<br>Closing Date 1]                                 | In the I<br>Note: A<br>click 'S<br>Ensure | Homepage, click on the Bursary icon under 'Action' column:                                                                                                    |

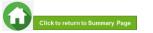

|                     |                                                             | Gov                                               | vernment Bursary                    | / & Financial Assistance                                                                                            | A A Stu123 [           |
|---------------------|-------------------------------------------------------------|---------------------------------------------------|-------------------------------------|----------------------------------------------------------------------------------------------------|------------------------|
|                     | Home / FAS >                                                |                                                   |                                     |                                                                                                    |                        |
|                     | Action                                                      | Acad year                                         | Exercise                            | Application Status                                                                                                  | Scheme 1. Closing Date |
|                     |                                                             |                                                   |                                     |                                                                                                    |                        |
|                     |                                                             | 1                                                 |                                     |                                                                                                    |                        |
| Click on<br>Icon to |                                                             | 2021                                              | AY2021 RP<br>Bursary<br>(Full Time) | Outstanding Documents<br>Required                                                                                   | 22/10/2021             |
| upload              | Upload documents for<br>AY2021 RP Bursary                   |                                                   |                                     |                                                                                                    |                        |
| documents           |                                                             | Gove                                              | ernment Bursary &                   | Financial Assistance                                                                                                | ∧ A A stu123 [→        |
|                     | Hi Student<br>Please submit your moth                       | er's food delivery stater                         | ments and official resignatio       | n letter. Thank you.                                                                                                |                        |
|                     |                                                             | t Ensure details are r<br>ments in 12 consecution | not truncated via mobile prin       | s) Note: - Details of family member (E.g. Name,<br>tscreen Provide a declaration letter with reaso<br>chosen Upload |                        |
|                     | 510125                                                      |                                                   |                                     |                                                                                                    |                        |
|                     | Please upload Official                                      |                                                   |                                     |                                                                                                    |                        |
|                     | Please upload Official<br>Official Resignation Le<br>stu123 |                                                   | Choose File No file                 | chosen Upload                                                                                                    |                        |
|                     | Official Resignation Le                                     | tter - [Mother] - mother                          |                                     | chosen Upload                                                                                                    |                        |

If there is a need for **additional documents**, staff will request for the list of document(s) and update the status of the application to **'Outstanding Documents Required'**.

You will be notified via email and you will be able to upload the necessary documents from the Applicant portal.

Upon receiving the email by bursary staff requesting for additional documents, login to FAST using your RP Student ID (enter your myrp account) and password.

In the Homepage, click on the Bursary icon under 'Action' column.

You will redirected to another page to upload the outstanding documents. Read the **instructions** by bursary staff in **FAST portal** and **your RP email**.

The bursary staff may send an additional email via Outlook with more details (e.g. sample templates/text/images) to you.

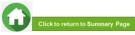

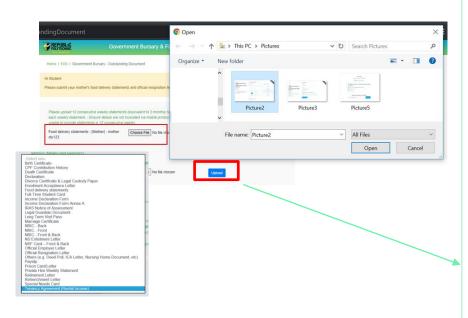

Name of the document will be in this format 'Document Type – [Relationship] – Family Member Name'

Select document from drop-down list.

Click '**Browse**' and select file. Please note the below for file upload:

- Only one document can be uploaded per entry.
- Document type must be JPG/JPEG/PNG/PDF/ZIP
- Document size cannot exceed 4MB.
- All documents must be clear for viewing (all text must be sharp and legible), without truncation of any part of the original document and in full view.
- Files should include details such as Name, NRIC, date and/or signature etc , as appropriate

Click on '**Upload**'. This blue button indicates that you are required to upload the document in order to proceed to next step.

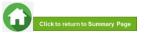

| Note:     Processed of production work production to many source with a first source work production to many source work production to many source w                                                                                                    | REPUBLIC                                    | Government Bursary & Financial Assistance                                                                                                    | × × ∧ sturt23 [+                                                |        |
|----------------------------------------------------------------------------------------------------|---------------------------------------------|----------------------------------------------------------------------------------------------------|-----------------------------------------------------------------|--------|
|                                                                                                    | Home / FAS / Oovernment B                   | ansary - Outstanding Document                                                                                                    |                                                                 |        |
|                                                                                                    | Hi Student                                  |                                                                                                    |                                                                 |        |
|                                                                                                    | Please submit your mother's foo             | d delivery statements and official resignation letter. Thank you.                                                                                                    |                                                                 |        |
| <pre>statustical data data data data data data data da</pre>                                                                                                    |                                             |                                                                                                    |                                                                 |        |
|                                                                                                    | each weekly statement - Ens                 | ure details are not truncated via mobile printscreen Provide a declaration letter with                                                                                                    | ame, etc) must be reflected on<br>reason(b) by family member if |        |
|                                                                                                    | Food delivery statements - IN               |                                                                                                    |                                                                 |        |
|                                                                                                    | 102.22                                      |                                                                                                    |                                                                 |        |
|                                                                                                    | Please upload Official Resign               | ation Letter                                                                                                    |                                                                 |        |
|                                                                                                    | Official Resignation Letter - (1<br>stur123 | tother] - mother Choose File No file chosen Upload                                                                                                    |                                                                 |        |
| Network Network     Network Network     Network Network </td <td></td> <td></td> <td></td> <td></td>                                                                                                    |                                             |                                                                                                    |                                                                 |        |
|                                                                                                    | Comments (Suderts to N in P they            | have difficulty Kiing externing documents)                                                                                                    |                                                                 |        |
|                                                                                                    |                                             |                                                                                                    | 10                                                              |        |
|                                                                                                    | # Relationship                              | Document Category File Name                                                                                                    |                                                                 |        |
|                                                                                                    |                                             |                                                                                                    |                                                                 |        |
|                                                                                                    |                                             | statements stu123_Mother_Food delivery                                                                                                    |                                                                 |        |
| V forwards before the set of the first set of the set of the                                                                                                    |                                             |                                                                                                    |                                                                 |        |
| And you when you when you you you you you you you you you you                                                                                                    |                                             | rine fine free read                                                                                                    |                                                                 | ✓ teen |
| and conduct setter determination and planet determination. These mess<br>and of conducted setter determination and explanet determination. These messares are addetermination and of the set determination of the set determination of the set determina                                                                                                    |                                             | sanong sasannen.                                                                                                    |                                                                 |        |
| And patients: Cancer and a new functional patients. These a balance in the memory by trends memory of<br>theory denomes: (building) - metine (building) for the memory (building) for the memory (building                                                                                                    |                                             | atements and efficial resignation letter. Thank you.                                                                                                    |                                                                 |        |
| And patients: Cancer and a new functional patients. These a balance in the memory by trends memory of<br>theory denomes: (building) - metine (building) for the memory (building) for the memory (building                                                                                                    |                                             |                                                                                                    |                                                                 |        |
| And a family for a family for the mean of the family for the mean of the mean of the mean of the                                                                                                    | eekly statement Enoure details i            | tements (equivalent to 3 months) hister - Details of family member (E.g. Name, etc) m<br>re-not truncated via mobile printscreen Provide à declaration letter with reason(s) b                                                                                                    | ust be reflected on<br>y family member if                       |        |
| agained Checker Processons Category File Names Category File Names Category Category                                                                                                    |                                             | Ner Choose File No file chosen   ployedad                                                                                                    |                                                                 |        |
| Antegrade Later - Denter - merrer ( <u>Denter Ho</u> ) No to Analari<br>R. Balancia De Arte una Alto, this y alter ange annotation<br>R. Balancia De Arte una Alto, this y alter ange annotation<br>R. Balancia De Arte una Alto, this y alter ange and the second second s                                                                                                    |                                             |                                                                                                    |                                                                 |        |
| etemplane Laker ; Mander 1999 ; No Ban Javani<br>etemplane Laker ; Mander 1999 ; No Ban Javani<br>etemplane Laker ; Mander 1999 ; No Ban Javani<br>etemplane ; Mander 1999 ; Mander ; Mander                                                                                                    | upload Official Resignation Letter          |                                                                                                    |                                                                 |        |
| ell'S Schweis 19 - Frage van Hole, fang aanseng kanvens<br>Roefenning Densimer Company Pala Banne Banne<br>after sonder Company III (1997) (1997) (1                                                                                                    |                                             | ther Choose File No file chosen Uploaded                                                                                                    |                                                                 |        |
| Kontenning         Document Category         File Name         Manuary           view - mathem         File Category         File Name         Bill           view - mathem         File Category         File Name         Bill           view - mathem         File Category         File Name         Bill                                                                                                    |                                             |                                                                                                    |                                                                 |        |
| Her mitter<br>10 Her State Part Mathemy Part Mathemy Of<br>Mathematical State Part Mathematical State Part                                                                                                    | IS (Dudents to 10 in 7 they have difficulty | ting outranting documents)                                                                                                    |                                                                 |        |
| Her mitter<br>10 Her State Part Mathemy Part Mathemy Of<br>Mathematical State Part Mathematical State Part                                                                                                    |                                             |                                                                                                    | i.                                                              |        |
| dete metere<br>(2) Terreste and terreste and t                                                                                                    | Ralationship Document                       | t Calegory File Name                                                                                                    | Remove                                                          |        |
| tation of the second second se                                                                                                    | ter - mother Food delive                    | y                                                                                                    |                                                                 |        |
| der under<br>Schler Respetan<br>Schler Respetan<br>Hermitikanske Schler Respetan<br>Hermitikanske Sch |                                             | statements20200930T221303.png                                                                                                    |                                                                 |        |
|                                                                                                    | er - mother Official Res<br>23 Letter       | stur123_Mother_Official Resignation                                                                                                    | 0                                                               |        |
| Sent                                                                                                    |                                             | Letter Control Control |                                                                 |        |
|                                                                                                    |                                             |                                                                                                    | Submit                                                          |        |
|                                                                                                    |                                             |                                                                                                    |                                                                 |        |

Upon successful upload, you can see the system validation as 'Success' on top right of the panel and the records/documents are reflected in the table below.

#### The 'Uploaded' status is reflected.

Note: When submitting your documents, please make sure there is no "Upload" (blue button). If the "Upload" button is still in blue, it means that you are required to upload document before you can proceed to click 'submit' at the end of application.

If you require to add more documents continue to use the next '**Upload'** function. Repeat the earlier steps.

Please note the below for file upload:

- Only one document can be uploaded per entry.
- Document type must be JPG/JPEG/PNG/PDF/ZIP
- Document size cannot exceed 4MB.
- All documents must be clear for viewing (all text must be sharp and legible), without truncation of any part of the original document and in full view.
- Files should include details such as Name, NRIC, date and/or signature etc , as appropriate

Ensure that you have uploaded <u>all required</u> documents. Review and check that **all submitted supporting documents are in order**. You cannot delete or replace documents that you have uploaded via FAST.

Click on the 'Trashbin' icon if you require to remove any document(s).

Go back to select correct document and upload again.

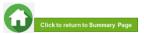

| 0 | lease upload Official Re<br>fficial Resignation Letter<br>tu123 |                                                 | ose File No file chosen | Uploaded        |               |
|---|-----------------------------------------------------------------|-------------------------------------------------|-------------------------|-----------------|---------------|
|   | mments (Students to fill in if have submitted all docu          | they have difficulty filling outstanding iments | documents)              |                 |               |
| # | Relationship                                                    | Document Category                               | F                       | ile Name        | Remove<br>all |
| 1 | Mother - mother<br>stu123                                       | Food delivery statements                        | stu123_Mother_Foo       | d delivery      | Û             |
| 2 | Mother - mother<br>stu123                                       | Official Resignation<br>Letter                  | stu123_Mother_Offic     | dal Resignation | Û             |
|   |                                                                 |                                                 |                         |                 | Submit        |

Enter your comments into the comments box to respond to the bursary staff.

Click on **'Submit'** button when all information and supporting documents are in order.

*Note: Do submit your additional documents within the deadline stated by the bursary staff.* 

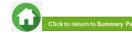

# **09:** Application Status at FAST Homepage

| Application Status                                                                                                    | What it means                                                                                                    |
|----------------------------------------------------------------------------------------------------|----------------------------------------------------------------------------------------------------|
| Draft                                                                                                    | Application is saved as draft and you are yet to submit the application. You are required to click 'SUBMIT' with all supporting documents by closing date.                                                                                                    |
| Submitted Pending Verification                                                                                                    | You have submitted your application and it is pending staff's review.                                                                                                    |
| Outstanding Documents Required                                                                                                    | Staff has assessed your application and would require more documents for further assessment. You are required to upload with all required supporting documents by deadline provided by staff to facilitate processing of application.                                                                                                    |
| Verified, Pending Approval                                                                                                    | Staff has completed verification of your documents and the application is pending recommendation.                                                                                                    |
| Recommended HECB (CDC) Tier 1/Recommended HECB (CDC) Tier 2<br>Recommended HEB (MOE) Tier 1/Recommended HEB (MOE) Tier 2<br>Recommended for DFP Bursary | <ul> <li>Your application has been recommended for the bursary scheme:</li> <li>HECB Tier 1 or Tier 2: Higher Education Community Bursary Tier 1 or Tier 2 (formerly CDC/CCC Polytechnic Bursary)</li> <li>HEB Tier 1 or 2: Higher Education Bursary Tier 1 or Tier 2 (formerly MOE Bursary)</li> <li>DFP Bursary: Diploma Foundation Programme Bursary (PFP students only)</li> </ul>                                                                                                    |
| Application Rejected by RP                                                                                                    | Your application is rejected.                                                                                                    |
| Application Accepted by CC1<br>Application Accepted by CC2<br>Awarded/<br>Disbursed                                                                     | <ul> <li>Your application is approved for Higher Education Community Bursary (HECB) Tier 1 or Tier 2.</li> <li>Approved applicants will receive the bursary quantum via GIRO credited into the bank account registered with RP.</li> <li>Awarded: Pending disbursement.</li> <li>Disbursed: Disbursement has been effected by RP Office of Finance and the transaction has been posted into your statement of account in student OASIS. Do note there may be a time period of about 2 – 3 weeks before the bursary money is credited to your bank account due to administrative processing.</li> <li>Click here to download GIRO form &amp; details. Email RP Office of Finance at help-schoolfee@rp.edu.sg for queries.</li> </ul> |
| Awarded/<br>Disbursed                                                                                                    | <ul> <li>Your application is approved for Higher Education Bursary (HEB) Tier 1 or 2 OR DFP Bursary.</li> <li>Approved applicants will receive the bursary quantum via GIRO credited into the bank account registered with RP.</li> <li>Awarded: Pending disbursement.</li> <li>Disbursed: Disbursement has been effected by RP Office of Finance and the transaction has been posted into your statement of account in student OASIS. Do note there may be a time period of about 2 – 3 weeks before the bursary money is credited to your bank account due to administrative processing.</li> <li>Click here to download GIRO form &amp; details. Email RP Office of Finance at help-schoolfee@rp.edu.sg for queries.</li> </ul>  |

Note: The bursary outcome will be sent via your RP email account in end-Nov 2021.

It may take up to 4 months for approved applicants to eventually receive the bursary money from date of application (i.e. end-Dec 2021/early-Jan 2022).

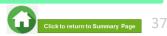

# 09: FAQs – Application & Supporting Documents Upload

# What are the supporting documents to submit for bursary application?

Click <u>here</u> for the supporting documents checklist. Ensure your documents are in full view (not truncated) and clear. All text must be sharp and legible.

#### Can I submit my application if I do not have a laptop?

Applications can be submitted via FAST\_using your mobile phone. Ensure your documents are in full view (not truncated) and clear. All text must be sharp and legible.

# What if I am not ready to submit my application?

You can click on 'Save as Draft' to save your application. Submit your application by Sun, 24 Oct 2021, 11.59om

# I have difficulties submitting my application.

- You should submit the mandatory document and at least 1 file for NRICs/BCs for yourself & family members (identification) and at least 1 file for Payslips or CPF Contribution for your family members (income).
- Unable to upload more than 2 documents for some family members: You are combine the files into 1 PDF document and ensure file size is within 4MB. Click here to view preparing documents.
- All the declaration checkboxes are ticked (i.e. housing, external scholarships, siblings studying in RP & correct sibling's student ID).
- Make sure you do not have any '\$' when indicating rental income.
- Try a different browser if you are unable to save or submit. Recommended browser is Google Chrome.
- Do note that there is a system timeout period of 15mins; you may be required to login again after 15mins of inactivity. If you need more time to upload your documents, you can save your application as 'Draft'. If you have saved your application as 'Draft': click here to view how to access your Draft application.
- If you still encountered difficulties, please email us at <u>help-fas@rp.edu.sg</u>. Do include screenshots of error.

# Can I submit an incomplete application?

Applications with missing/incorrect information or supporting documents will **NOT be processed**.

All document uploads have to be completed before an application can be submitted.

#### Can my application be processed if I only save my application as 'Draft'?

No. You need to press the **"Submit**" button to submit your application. Draft application will **NOT be processed**. Submit your application by **Sun, 24 Oct 2021, 11.59om**  Can I submit new/additional documents once my application has been submitted?

No. You will **not be able** to submit new/replace documents once you click the 'submit button'.

If there are insufficient or incorrect documents in your initial submission, you will be informed by staff via your RP email account to submit additional documents. Click <u>here</u> to view additional documents submission.

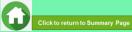

# 09: FAQs – Bursary Info & Application Status

#### How many times can I apply for bursary in the same academic year?

Gov Bursary is awarded once per year. Applicant is required to submit **only one application per academic year.** Students awarded bursary in AY2021 Sem 1 are **not eligible** for the same bursary in Sem 2.

#### I don't know if I am eligible for bursary. What do I do?

You can chat with the FAS eligibility chatbot to find out about your bursary eligibility.

# How do I check my application status?

You can login to **FAST Homepage** to view your application status.

Your bursary outcome will emailed to your RP email account in end-Nov 2022.

# When will I receive the bursary money?

It may take up to 4 months for approved applicants to eventually receive the bursary money from date of application (i.e. in end-Dec 2021/early Jan 2022).

#### How will I receive my HECB bursary money? (formerly CDC/CCC Bursary)

To bank account via GIRO established with RP.

When bursary disbursement transaction is posted to your OASIS student account by RP Office of Finance, please note it may take a time period of about 2 – 3 weeks before the bursary money is credited to your bank account due to administrative processing. How will I receive my HEB bursary (formerly MOE Bursary) OR DFP Bursary (for PFP students)? To bank account via GIRO established with RP.

When bursary disbursement transaction is posted to your OASIS student account by RP Office of Finance, please note it may take a time period of about 2 – 3 weeks before the bursary money is

credited to your bank account due to administrative processing.

#### How do I apply for GIRO?

Click <u>here</u> to download GIRO form & details. Submit GIRO form as soon as possible. Processing of GIRO application may take up to 8 weeks.

Email **RP Office of Finance** at <u>help-schoolfee@rp.edu.sg</u> for GIRO queries.

Can I submit hardcopy applications at your office or at RP in person?

No, we do not accept hardcopy applications. Please submit your application via <u>FAST.</u>

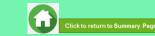

# AY2021 RP BURSARY (Semester 2) SUPPORTING DOCUMENTS CHECKLIST

(Full-Time Diploma & PFP Students)

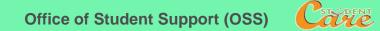

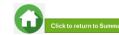

# **Preparing Documents for Submission**

#### All documents must be:

- Clear for viewing (all text must be sharp and legible)
- In full view (without truncation of any part of document)
- Each file should cannot exceed 4MB
- Not password-protected or encrypted
- All documents to bear details of family members e.g. Name, NRIC, Signature, Date (as appropriate).
- For CPF and IRAS statements, private hire driver and food delivery statements, extract the **original PDF document** from the CPF, IRAS, private hire driver and food delivery websites so that all details are captured in full view. **Print screen from mobilephone is not allowed**.
- Prepare and combine front & back images of NRIC, Visit Pass, SAF11B (NSF & full-time uniform officers) in a single PDF file for uploading.
- File format : JPEG, PDF, PNG or Zip folder are accepted. Word document and Powerpoint are not accepted.
- You may consider using mobile apps such as Microsoft Office Lens, etc for scanning of documents.
- Do check the size of your files to ensure they do not exceed 4MB; you may have to do a file compression. Ensure documents are still clear for viewing after adjustments.

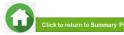

# **Family Members and Their Employment Type**

Click on each family member to view what supporting documents to submit Click <u>here</u> to view how to prepare documents for submission

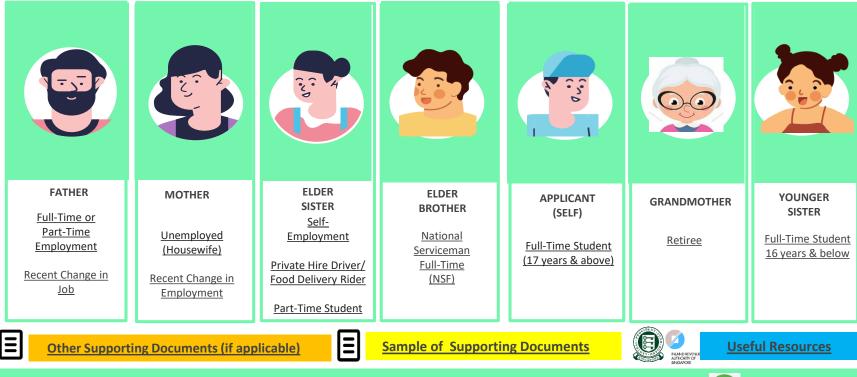

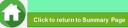

# FATHER : EMPLOYED (FULL-TIME OR PART-TIME)

(Full-time, Part-Time, Odd Jobs, Freelancers, Irregular Income)

## Identification

- NRIC (both sides)
- SAF11B for full-time MINDEF uniformed officer (both sides)

### Income

- Last 12 months CPF Contribution History (Oct 2020 Oct 2021) OR
- Last 3 consecutive months Payslips (Aug 2021 + Sep 2021 + Oct 2021) OR
- Strictly only for those without CPF / Payslips: Employer Letter stating gross monthly salary dated within recent 3 months (dated Aug/Sep/Oct 2021)

#### NOTE (Income documents)

- a. If Oct 2021 payslip is not available:
- Submit Jul 2021 + Aug 2021 + Sep 2021 Payslips.
- b. Family members with gross monthly income of \$6,000 & above are to submit latest 3 consecutive months Payslips, instead of CPF.
- c. Family members with irregular income/odd job are to submit last 12 months CPF Contribution History.
- d. If family member is on long term visit pass and working, to submit:
- Declaration Form Annex B (to declare staying in same address as applicant) AND last 3 months payslips.

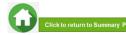

# FATHER : EMPLOYED (RECENT CHANGE IN JOB)

(Recent change of Job in 1-2 months)

# Identification

• NRIC (both sides)

### Income

(Change of Job & unable to provide latest full month 3 months payslips):

- Last 12 months CPF Contribution History (Oct 2020 Oct 2021) AND
- Employer Letter stating gross monthly salary dated within recent 3 months (dated Aug/Sep/Oct 2021)

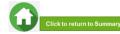

# **MOTHER OR GRANDMOTHER : UNEMPLOYED**

(Not attending school aged 17 & above, retiree & housewife)

## Identification

- NRIC (both sides)
- Long Term Visit Pass (both sides)

### Income

- Last 12 months CPF Contribution History (Oct 2020 Oct 2021). To submit even if there are no contributions reflected AND
- Income Declaration Form Annex A select Option 2 (click on link to download template. You may use Adobe Acrobat DC to digitally fill and upload image of family member's signature.)
- Retirement Letter (if applicable)

#### NOTE (Income documents)

- a. Income documents are required for family members of <u>all ages except full-time student and NSF</u>. Please submit last 12 months CPF Contribution History (Oct 2020 Oct 2021) for <u>family members aged 68 & above</u>. To submit even if there are no contributions reflected.
- b. If unable to provide latest CPF statement due to valid reasons, submit:
- Income Declaration Form Annex A AND
- Declaration Form Annex B stating detailed reason(s) why income documents are not available.
- c. For family members on long term visit pass and are unemployed, submit:
- Income Declaration Form Annex A AND
- Declaration Form Annex B: As there is no address on visit pass, please declare that family member is staying with applicant (to indicate full address e.g. Blk 123, #10-11 Singapore 123456).

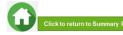

## MOTHER : UNEMPLOYED (RECENT CHANGE IN EMPLOYMENT STATUS) (Recent change in 1-2 months)

## Identification

NRIC (both sides)

### Income

- Last 12 months CPF Contribution History (Oct 2020 Oct 2021). To submit even if there are no contributions reflected AND
- Income Declaration Form Annex A Select Option 2 AND (click on link to download template)
- Declaration Form Annex B by the family member that he/she is not transiting to a new job.
   (click on link to download template. You may use Adobe Acrobat DC to digitally fill and upload image of family member's signature.)
- Recent Resignation Acceptance Letter or Retrenchment Letter from Former Employer dated within recent 3 months (dated Aug/Sep/Oct 2021), if applicable

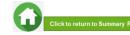

# **ELDER SISTER : SELF – EMPLOYED**

(business owners, taxi, private-hire drivers, food delivery – GRAB/Food Panda/Deliveroo, hawkers, financial/real estate personnel, etc)

# Identification

• NRIC (both sides)

### Income

Last IRAS Notice of Assessment (Year 2021) AND

- Last 12 months CPF Contribution History (Oct 2020 Oct 2021). To submit even if there are no contributions reflected **AND**
- Income Declaration Form Annex A Select Option 1 (click on link to download template. You may use Adobe Acrobat DC to digitally fill and upload image of family member's signature.)

#### NOTE (Income documents)

a. Family members who recently became private-hire drivers/food delivery riders in less than 1 year and do not have 2020 IRAS that reflects private-hire driver/food delivery rider employment status, to provide:

- 1) Latest 12 consecutive private hire driver/food delivery rider weekly statements (3 months). Only summary (first) page with total earnings of Grab statement is needed <u>AND</u>
- 2) Latest 12 months CPF Contribution History (Oct 2020 Oct 2021) AND
- 3) Income Declaration Form Annex A
- b. If unable to provide latest 12 consecutive private hire/food delivery weekly statements, to provide:
  - 1) All available latest weekly statements (Only summary (first) page with total earnings of Grab statement is needed) AND
  - 2) Latest 12 months CPF Contribution History (Oct 2020 Oct 2021) AND
  - 3) Income Declaration Form Annex A AND
  - 4) Declaration Form Annex B stating reason(s) why you are unable to provide 12 weekly statements (e.g. did not drive/ride for certain weeks, etc). Please indicate clearly the period/weeks that you are unable to provide.

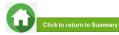

# **ELDER SISTER : PART-TIME STUDENT**

(Part -Time Student 17 years & above age)

# Identification

• NRIC (both sides)

### Income

- Refer to Employment Type under <u>Employed</u> / <u>Self-Employed</u> if your sister is working.
- Refer to <u>Unemployed</u> if your sister is not working.

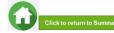

# **ELDER BROTHER : NATIONAL SERVICE FULL-TIME**

(Serving NS / Waiting for Enlistment)

# Identification

- SAF11B (both sides)
- Home Team NS Card (both sides)
- NRIC (both sides) for those waiting for enlistment

# **Income/Other**

• NS Enlistment Letter (for those waiting for enlistment only)

If enlistment letter is not available (aged 17 & above):

 Last 12 months CPF Contribution History (Oct 2020 – Oct 2021). To submit even if there are no there are no contributions reflected.

#### NOTE (Income documents)

• If family member has converted from NSF status to full-time uniform officer (ie. 'Regular' service status), submit last 3 months Payslips or last 12 months CPF.

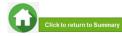

# **APPLICANT (SELF) & YOUNGER SISTER : FULL-TIME STUDENT**

(Full-Time Student and Children not of schooling age)

## **Identification**

- NRIC (both sides)
- Birth Certificate (if not reached age for NRIC)

# **Income/Other**

#### Aged 17 & above:

 Full-Time Student Card / Concession Card or Enrolment Acceptance Letter (if waiting for admission to ITE/Polytechnic/University)

#### If student card/enrolment letter is not available (aged 17 & above):

 Last 12 months CPF Contribution History (Oct 2020 – Oct 2021). To submit even if there are no contributions reflected.

#### Aged 16 & below:

- Not required to submit Full-Time Student Card. Submit only NRIC or BC.
- If non full-time student and working, please submit Last 12 months CPF Contribution History (Oct 2020 – Oct 2021).

#### NOTE (Income documents)

- Student card to be of valid expiry date.
- If student card is lost or pending issuance, submit latest full-time student status certification letter issued by school.

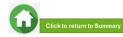

# **OTHER SUPPORTING DOCUMENTS**

#### Deceased/Divorced/ Separated/Guardianship

- Death Certificate
- Divorce/Separation Documents
- Court Order stating legal custody, care and control of child/children
- For Joint Custody cases, submit Declaration Letter Annex B\_stating reason(s) if one of the parent is no longer financially supporting or in contact with the applicant. If other parent is still financially supporting applicant, to include parent's details & submit documents. If other parent is still financially supporting applicant, to include parent's details & submit documents
- Marriage certificate for subsequent marriage (if applicable)
- Legal guardianship letter (if applicable)
- MSF Foster Care letter (if applicable)
- MSF Institution Care letter (if applicable)

| Others (if applicable)                                                                                                    | Loss of NRIC                                                                                                    |
|----------------------------------------------------------------------------------------------------|----------------------------------------------------------------------------------------------------|
| <ul> <li>Welfare assistance letter</li> <li>Prisons Card/Letter</li> <li>Special Needs Card</li> <li>Retirement letter</li> </ul> | <ul> <li>If NRIC is lost, provide the relevant ICA letter AND</li> <li>Declaration Form Annex B stating that family member is staying in same address as applicant.</li> </ul>                                                                     |
| Rental Income                                                                                                    | Married/Divorced/Separated Applicant                                                                                                    |
| <ul> <li>Tenancy agreement for rental<br/>income</li> </ul>                                                                       | <ul> <li>For married applicant, provide spouse's and<br/>children (if any) NRIC, BC, marriage certificat<br/>and income documents (who may or may no<br/>be staying with applicant).</li> <li>For separated/divorced applicant, divorce</li> </ul> |

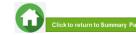

certificate and child's (if any), BC.

## SAMPLE OF SUPPORTING DOCUMENTS (IDENTIFICATION/INCOME/OTHER)

#### NRIC/ VISIT PASS (FRONT & BACK)

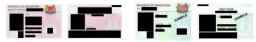

- · Address to be same as applicant
- For different address, submit Declaration Form Annex B stating that family member is staying with applicant (to indicate address).
- For visit pass holders who are unemployed, submit 1) Income Declaration Form Annex A AND 2) <u>Declaration Form Annex B</u> as there is no address on visit pass, to state that family member is staying with applicant (indicate address).

#### **STUDENT CARD (FRONT & BACK)**

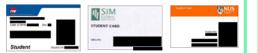

- Full-time Student card to be of valid date
- Provide recent Enrolment Acceptance Letter (if waiting for admission to ITE/Polytechnic/University)

#### **INCOME DECLARATION FORM – ANNEX A**

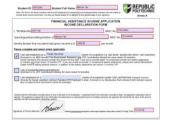

Compulsory for selfemployed AND unemployed family members
Ensure all fields are filled up if you are submitting this form.
Click on signature box to upload an image of signature.
Click on date box to select date.

#### SAF11B or NSF Card (FRONT & BACK)

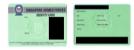

- Address to be same as applicant
- For different address, submit Declaration Form Annex B stating that family member is staying with applicant (to indicate address).

#### **NS ENLISTMENT LETTER**

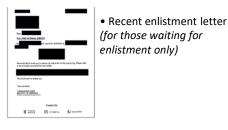

#### **DECLARATION FORM – ANNEX B**

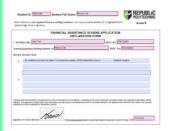

This form is not required if there is nothing to declare.
Ensure all fields are filled up, if you are submitting this form.
Click on signature box to upload an image of signature.
Click on date box to select date.

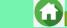

## SAMPLE OF SUPPORTING DOCUMENTS (INCOME)

#### LAST 3 MONTHS PAYSLIPS

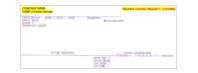

- Dated in Aug + Sep + Oct 2021
- If Oct 2021 payslip is not available, submit Jul 2021 + Aug 2021 + Sep 2021 payslips
- Include company name and details of family member (Name, etc)
- Gross salary (not Basic or Net salary) includes allowances, overtime, commission & bonus

#### **IRAS NOTICE OF ASSESSMENT**

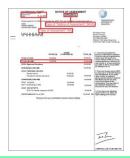

• Generate the **original PDF file** from IRAS website.

Include details of family member (Name and NRIC)

- Latest IRAS Statement Year (**2021**)
- Do not use mobile
- print screen as

document.

#### **CPF CONTRIBUTION HISTORY**

| imployment C |                     |                      |  |
|--------------|---------------------|----------------------|--|
| For Month    | Paid On             | Amount (\$) Employer |  |
| FEB 2019     | 15 Mar 2019         |                      |  |
| MAR 2019     | 18 Apr 2019         |                      |  |
| APR 2019     | 15 May 2019         |                      |  |
| MAY 2019     | 17 Jun 2019         |                      |  |
| AUN 2019     | 15 Jul 2019         |                      |  |
| AUL 2019     | 15 Aug 2019         |                      |  |
| ame of Accor | rovident Fund Board |                      |  |

- Generate the original PDF file from CPF website.
- Include CPF logo and details of family member (Name and NRIC)
- Include date and time in which CPF statement is generated
- Statement period within last 12 months (Oct 2020 - Oct 2021)
- Do not use mobile print screen as documents

#### **GRAB WEEKLY STATEMENTS**

| Bank:                  |                  |
|------------------------|------------------|
| Earnings               | Deductions       |
| Fares                  | Commissions      |
| Incentives             | Rental Fees      |
| Miscellaneous Payments | Vehicle Expenses |
|                        | Adjustments      |
| SGD                    | SGD              |

- Include details of family member (Name, etc)
- Latest 12 consecutive weekly statements
- Only first page with income (summary) is needed; generate original PDF document.
- Provide Declaration Form Annex B with reason(s) by family member if unable to provide statements in 12 consecutive weeks.
- Do not use mobile print screen as documents.

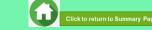

# **USEFUL RESOURCES IN GATHERING INCOME DOCUMENTS**

Income documents are required for all family members of all ages, except full-time students and NS Full-time personnel.

Family members are to ensure that they have applied for their **SingPass** and set up SMS **2FA** before accessing CPF/IRAS website to generate income documents.

If you do not have a SingPass account or if you need to reset your password, you can register for / reset your SingPass via the SingPass website.

For more information, visit: https://www.singpass.gov.sg/singpass/register/instructions

https://www.singpass.gov.sg/singpass/common/counter

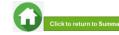

# **GENERATING CPF CONTRIBUTION HISTORY**

 Step 3: Under Section B – For Type of Statement. select "Contribution History".

 For Date Range, select
 Oct 2020 – Oct 2021
 reflect the last <u>12 months</u> and click "View".

 The "To Date" must be the current month (in which your RP Bursary application is made).
 State State Stat

#### A) Instructions to extract latest CPF Contribution History

#### Cick "Login" Cick "Login" Ci

For "Password Login": You will be directed to the 2-step login with SMS OTP or Token OTP. Enter the OTP sent to the registered mobile phone via SMS (or OTP on the OneKey Token) and click "Submit".

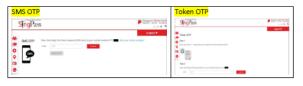

Step 2: Click "My Statement" under my cpf Online Services. Under My Statement, click "CPF Statements".

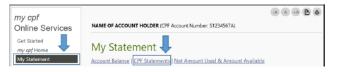

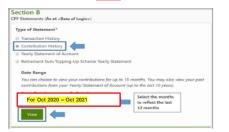

Step 4: Click "Print" and print out the entire document (<u>Do not crop/truncate</u> any of the information. Ensure that the CPF logo can be seen and the document is in full view).

#### Click "PDF" to save a copy of the statement generated from the CPFB website. Upload the PDF file into Bursary FormSG Step 3B.

| For Oct 20               | 20 - Oct 2021 |            |          | PDF P |
|--------------------------|---------------|------------|----------|-------|
| imployment Contributions |               |            |          |       |
| For Month                | Paid On       | Amount (5) | Employer |       |
| FEB 2019                 | 15 Mar 2019   |            |          |       |
| MAR 2019                 | 16 Apr 2019   |            |          |       |
| APR 2019                 | 15 May 2019   |            |          |       |
| MAY 2019                 | 17 Jun 2019   |            |          |       |
| JUN 2019                 | 15 Jul 2019   |            |          |       |
| JUL 2019                 | 15 Aug 2019   |            |          |       |

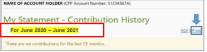

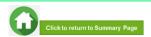

#### Step 1: Go to CPF website (www.cpf.gov.sg) and login using SingPass:

# **GENERATING IRAS NOTICE OF ASSESSMENT**

#### B) Instructions to extract latest IRAS document

Step 1: Go to https://www.iras.gov.sg/ and login to "myTax Portal" using SingPass.

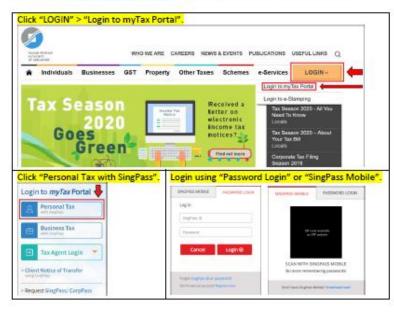

For "Password Login": You will be directed to the 2-step login with SMS OTP or Token OTP. Enter the OTP sent to the registered mobile phone via SMS (or OTP on the OneKey Token) and click "Submit".

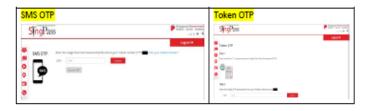

#### Step 2: Select "Notices/Letters" and click "Individual".

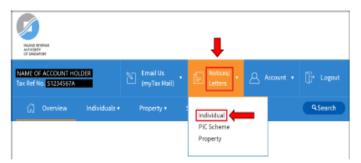

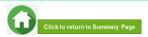

# **GENERATING IRAS NOTICE OF ASSESSMENT**

V. . . . .

| Step 3: It will direct you to the page showing individ<br>Click "Notice of Assessment [Individual]" for Year of<br>document. Print out the document (Do not crop/tru                                                                                                    | of Assessment 2021 it will be downloaded in a PDF |
|----------------------------------------------------------------------------------------------------|---------------------------------------------------|
| Verw Individual Tax Notices/Lotters  New Individual Tax Notices/Lotters  New Individual Tax Notices/Lo |                                                   |
| L-4-04Mascella Read Reveal<br>Desenant Neir of Learning Order<br>Relice of Assessment (Indefault) 2000 01.2020                                                                                                    | Jul-                                              |

#### If the account holder does not have IRAS 2020, it will show "No Records Found" or only IRAS records for previous years are available.

#### (No Records Found) (Only IRAS for previous years are available) Screenshot and ensure the entire page is Screenshot and ensure the entire page is showing the IRAS logo, name, NRIC and latest showing the IRAS logo, name, NRIC and latest date date Alternatively, you can print out the web page Alternatively, you can print out the web page (select File > Print). (select File > Print). ø And Street Street Stree 10,000 (00000) 61NK 57254567A 9 Search Assud View Individual Tax Notices/ Letters View Individual Tax Notices/ Letters Records for current year and past tryans are available for viewing Records for current year and part 1 years are evaluable for viewing. Cologory 🔝 Notion Acknowledgement AllRecords | New | Versel Decument Year of Assessment Debi No Records Found tation of Assessment (Individual) 2018 ANTE THE READING O MILTHRADIANCE Related e-Services Related e-Services - Pay Taxes In land Revenue Authority of Singapore Island Revenue Authority of Singapore Ensure it is dated in current./ previous me

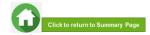